### **SIBEN Sistema de Información Básica de la Educación Normal**

**Ing. Lydia Raquel Vera Reza**

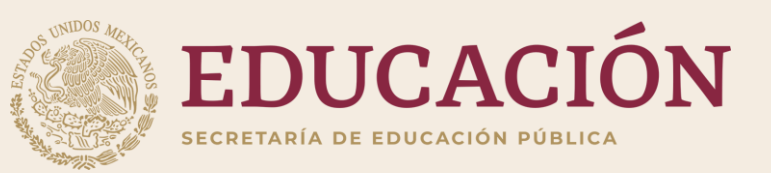

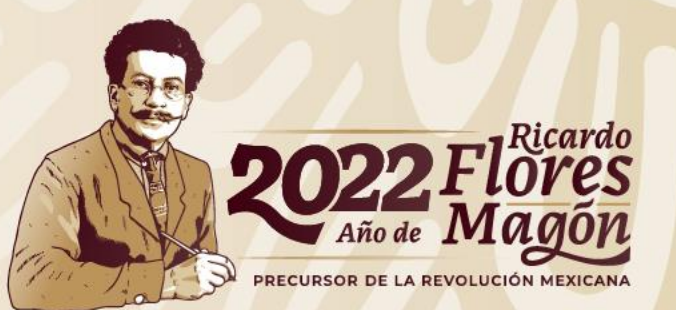

**SIBEN** <https://siben.sep.gob.mx/>

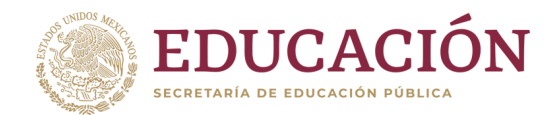

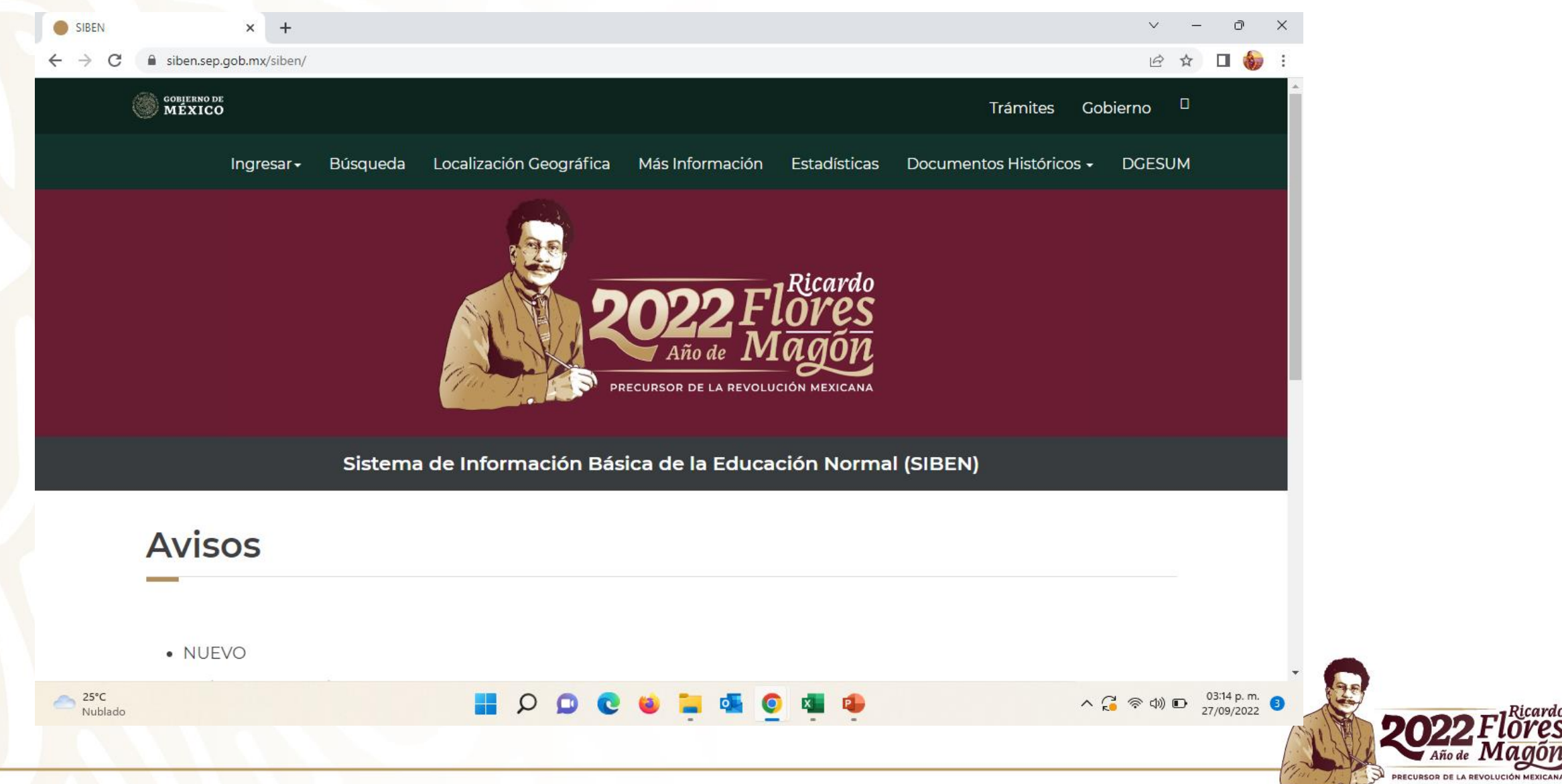

### **¿Qué es el SIBEN?**

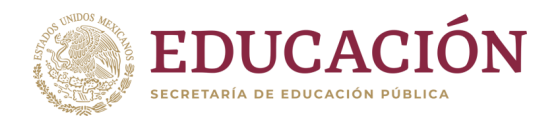

Es un programa que se utiliza para facilitar la consulta y actualización de la información de las Escuelas Normales a nivel nacional.

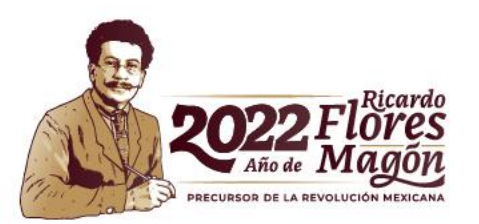

### **Objetivo**

![](_page_3_Picture_1.jpeg)

Contar con datos oportunos y confiables sobre la educación normal en México, para la puesta en marcha de diferentes programas.

![](_page_3_Picture_3.jpeg)

#### **Meta**

![](_page_4_Picture_1.jpeg)

Tener la participación del 100% de las escuelas normales en cada periodo de captura y generar así datos más certeros y precisos.

![](_page_4_Picture_3.jpeg)

# **Periodos de**

![](_page_5_Picture_1.jpeg)

**actualización**<br>2 por ciclo escolar, es decir, uno semestral, siendo el del primer semestre del ciclo escolar con el que se generará la estadística, y que deberá coincidir con la estadística 911, por lo que la información se debe actualizar al 30 de septiembre.

- Octubre
- Marzo abril

![](_page_5_Picture_5.jpeg)

#### **Datos que obtiene el SIBEN**

Institució n

Personal

Alumnos

• Entidad, Nombre, Sostenimiento, datos de contacto, Domicilio geográfico, Licenciatura, Especialidad, Modalidad, Turno, Clave

• Entidad, Escuela, CURP, Primer apellido, Segundo Apellido, Nombre, Edad, Género, Función, Discapacidad, Nivel SIN, Antigüedad en escuela, Antigüedad de docente, Proyecto de investigación, Estancia de investigación, Nivel de estudio, Titulado (s/n), Tema de titulación, Campo Disciplina, Escuela de egreso, Lengua indígena, Formas de contratación , Tiempo de dedicación, Asignaturas que imparte

• Entidad, Escuela, NID, Primer apellido, Segundo Apellido, Nombre, Edad, Género, CURP, Nacionalidad, Discapacidad, Matrícula, Licenciatura, Especialidad, Modalidad, Turno, Semestre, Grupo, Apoyos que recibe

Infraestru ctura

• Aulas, Bibliotecas, Aulas de cómputo, Auditorio, Idiomas, Albercas, Gimnasios, Canchas, Pistas, Salas de maestros, Cubículos de maestros, Salas de múltiples, Laboratorios, Talleres, Equipo de cómputo, Equipo de cómputo con Internet, Especial: Rampa, Elevadores, computadoras especiales, software especial, baños discapacitados, libros braile, guías para ciegos

![](_page_6_Picture_8.jpeg)

#### **Usuarios del SIBEN**

- Usuario desconocido
- Capturista
- Supervisor
- Enlace estatal

![](_page_7_Picture_5.jpeg)

# Funciones del

- capturista Agregar alumnos
	- Reinscribir alumnos
	- Dar bajas temporales , **excepto de 8º semestre.**
	- Llenar datos de los egresados
	- Agregar personal
	- Activar personal.

![](_page_8_Picture_7.jpeg)

#### Funciones del supervisor

El Supervisor de la escuela será designado por el director y tendrá las siguientes funciones:

- Actualizar Datos Generales de la Escuela
- **Configurar parámetros**
- Corregir alumnos
- Corregir datos del personal
- **Revisar los informes**
- Finalizar la captura
- Oficializar la información

![](_page_9_Picture_9.jpeg)

#### **Funciones del Enlace Estatal**

El enlace estatal, es una persona designada por las autoridades locales de la entidad, para ser el vínculo entre la DGESuM y las Escuelas, entre sus principales actividades se encuentran:

- Activar a los supervisores
- Mantener actualizado el directorio de autoridades estatales.
- Mantener actualizada la lista de directores.
- Monitorear el avance de captura tanto de personal como de alumnos
- **Dar bajas temporales de 8º semestre**
- Dar bajas definitivas
- Resolver conflictos.
- Dar visto bueno para oficializar

![](_page_10_Picture_10.jpeg)

#### Actividades por Usuario

![](_page_11_Picture_104.jpeg)

![](_page_11_Picture_2.jpeg)

### **Datos que pueden editar**

![](_page_12_Picture_104.jpeg)

![](_page_12_Picture_2.jpeg)

**El enlace estatal**:Activa a los supervisores, y actualiza directores de las escuelas.

**El Supervisor** : Configura parámetros, activando así al capturista. Actualiza los datos de la Escuela

**El capturista**: Ingresa nuevos alumnos y reinscribe a los alumnos existentes. Agrega datos de los egresados Ingresa nuevo personal y activa al personal existente.

#### **Diagrama de flujo para la actualización de datos**

![](_page_13_Figure_4.jpeg)

### Requerimientos

técnicos **El SIBEN es un sistema en línea, por lo que solo es necesario que cuente con conexión a Internet y un navegador, preferentemente Mozilla o Google Chrome y se encuentra disponible en:**

**<https://siben.sep.gob.mx/>**

![](_page_14_Picture_3.jpeg)

## Guía Soporte

Técnico **Acudir al supervisor de la escuela Acudir al enlace estatal Pedir soporte al SIBEN [lrvera@nube.sep.gob.mx](mailto:lrvera@nube.sep.gob.mx)**

**Ver formato para cambios**

![](_page_15_Picture_51.jpeg)

![](_page_15_Picture_4.jpeg)

### **Menú ayuda [https://siben.sep.gob.mx/menu\\_ayuda/index.php](https://siben.sep.gob.mx/menu_ayuda/index.php)**

**1.-¿Cómo usar el Cuadro de Búsqueda?**

**2.-¿Cómo realizar una Baja Temporal?** 

**3.-¿Cómo realizar una Baja Definitiva?**

**4.-¿Cómo dar una Baja y/o Jubilación del Personal?** 

**5.-¿Cómo cambiar de Función al Personal?**

**6.-¿Cómo inscribir a un Alumno que esta en Baja Temporal?**

**7.-¿Cómo hacer el Cambio de Escuela de un Alumno Sin Conflicto?**

**8.-¿Cómo hacer el Cambio de Escuela de un Alumno Con Conflicto?** 

**9.-¿Cómo Egresar a un Alumno?** 

![](_page_16_Picture_11.jpeg)

![](_page_17_Picture_0.jpeg)

#### **Importante**

- Coincidir con estadística 911
- Datos al 30 de septiembre
- Utilizar nuevo dominio (dirección segura): <https://siben.sep.gob.mx/>
- Las altas solo están disponibles en los planes 2022
- Se usa la asignatura fuera del plan de estudios "Compensación de horas" para todos los casos en que sea necesario ajustar horas frente a grupo
- No finalizar captura mucho menos oficializar hasta que el enlace haya revisado y dado visto bueno
- No se realizan cambios de semestre para bajas temporals

![](_page_17_Figure_9.jpeg)

#### **Obtener datos del SIBEN**

#### **Informes pdf:**

- **Listado de alumnos**
- **Estadística de alumnos**
- **Listado de docentes**
- **Estadística de docentes**
- **Listado de personal**
- **Estadística de personal**
- **Datos de escuela**

#### **Archivos Excel:**

- **Datos de alumnos**
- **Datos de egresados**
- **Datos de docentes**
- **Datos de personal**

![](_page_18_Picture_14.jpeg)